Desafiando al mundo virtual!!

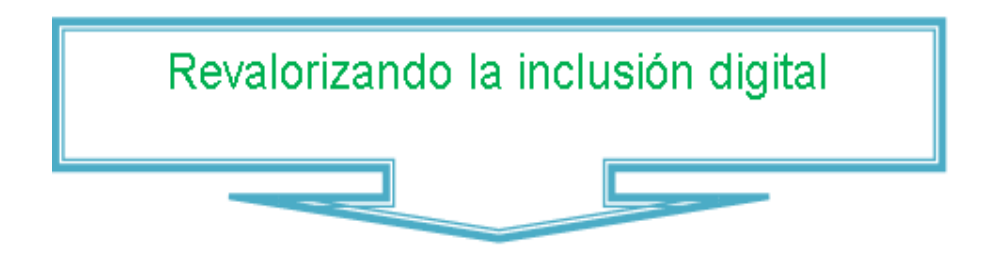

Como miembro del **Equipo de Colaboradores del INT Nº 6029 - Tartagal del Programa Conectar Igualdad**, les damos la bienvenida al taller "**Desafiando al mundo virtual"**, con el propósito de acompañarlos en el proceso de iniciar y/o continuar, procesos de capacitación en entornos virtuales de aprendizaje.

Por qué? Porque en esta experiencia de enseñar y aprender nos pudimos dar cuenta de la forma en la que un Aula Virtual ayuda enormemente a que la enseñanza sea más atractiva y menos aburrida; por supuesto, siempre y cuando los procesos para la enseñanza sean los adecuados pero de eso...saben más Uds. que nosotros!!. Además, nuestro Terciario tiene una plataforma donde se pueden enterar las últimas novedades, comentar, debatir, participar y proponer información de utilidad para todos y pocos la utilizamos, por ello los invitamos a incorporar el aula virtual como una herramienta educativa de uso cotidiano para enseñar y aprender con otros.

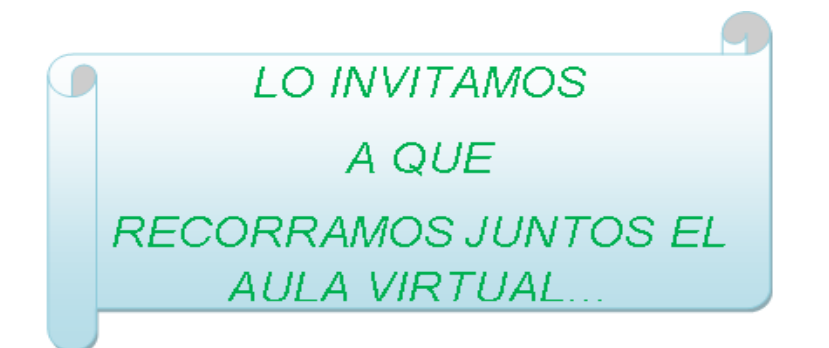

Con la llegada de la **EDUCACION VIRTUAL** como nueva herramienta se abren nuevas puertas hacia el futuro. Una de ellas es la adquisición de información de tipo educativo, permitiendo la combinación de imágenes, videos, sonidos, logrando así una captación sobre diversos temas en forma más completa y/o compresible para el usuario, a diferencia de sistemas anteriores que solo poseían la capacidad de presentar la información por medio del texto, y unos pocos con la capacidad de presentar imágenes fijas….

¡CUANDO ESCUCHAMOS HABLAR DE AULA VIRTUAL NOS IMAGINAMOS QUE..

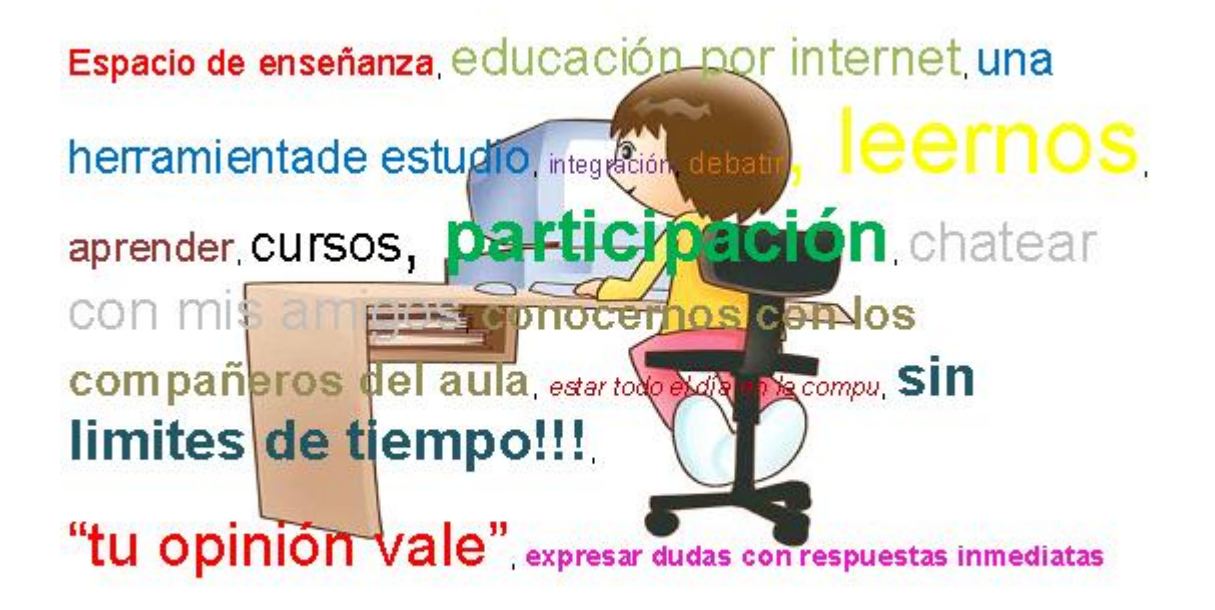

Es tan así? Los invitamos a salir de la duda usando el...

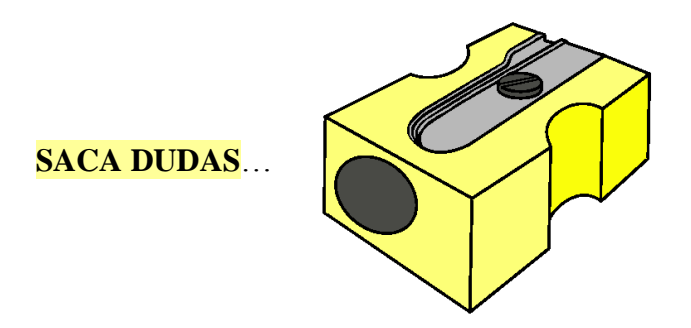

#### **Que es un aula virtual??**

Es el uso de un espacio para integrar aplicaciones formativas de todos los medios que facilita internet: chat, pagina web, foros, aplicaciones, objetos de aprendizajes, etc.

Con un fin en común: la creación de un nuevo sistema educativo enmarcado con las nuevas tecnologías (TICS).

#### **¿Qué espacio tiene un aula virtual?**

En la seccion de INTERACCION cada participante dispone de:

- Anuncios
- Escribir e mails
- Leer e mails
- Foro
- Wikis
- Chat

- A través de la seccion de MATERIALES cada participante tiene acceso a:

- Archivos
- Formularios
- Sitios

- En la seccion GENERAL se localiza:

• Presentación

- Cátedra
- Calendario

O dicho de otra manera, **un aula virtual es un espacio en el que tenemos clases virtuales,** que tienen **¿los mismos elementos que una presencial?** Hagan click en la flecha azul para encontrar la respuesta...

### IMPORTANTE!!!

Debemos tener en cuenta que cada aula virtual, es un espacio reservado y exclusivo de los participantes de la misma. Sus integrantes acceden a ella, en cualquier día y horario, a través de una "clave "personal de acceso que les ha sido otorgada

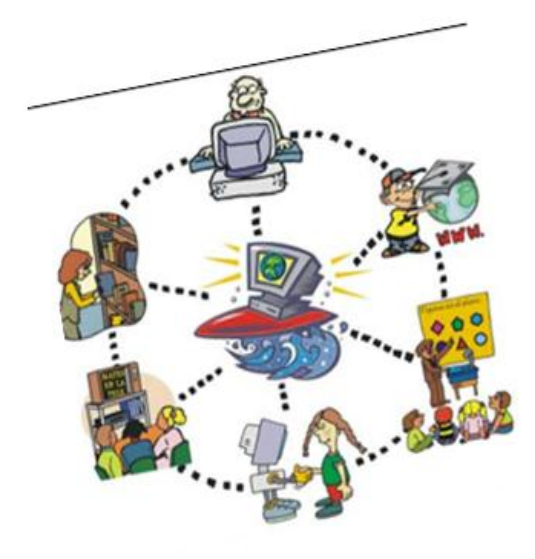

## **Ahora los invitamos a usar el aula virtual? Se animan??**

#### **INGRESAMOS AL AULA VIRTUAL**

Para ingresar al aula virtual del Instituto Terciario N°6029, digitar en el navegador de internet la siguiente dirección [http://int6029.sal.infd.edu.ar/sitio/](http://int6029.sal.infd.edu.ar/sitio/?id_curso=75) *(seguro ya hicieron este paso, de lo contrario, no estarían aquí!!)*

Cuando ingresan, lo primero que se visualiza es la página de Bienvenida del aula virtual.

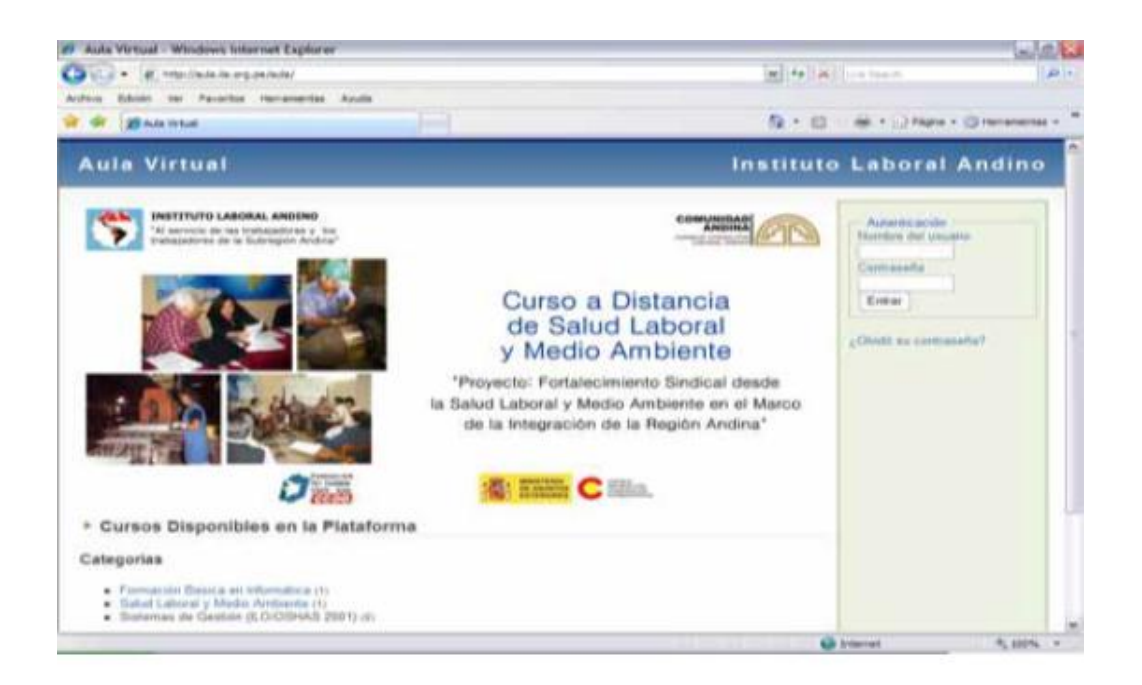

Sin embargo, no llegamos directamente allí, ya que una vez que se ha ingresado el usuario y la clave, somos re direccionados siempre al Escritorio, que cumple la función de un Panel de control de las actividades del usuario en la plataforma. Allí encontramos:

- Lo nuevo y que todavía no vimos resaltado con negrita, como intervenciones en los foros, mensajes no leídos...
- Un block de notas para escribir tareas, recordatorios, citas, etc...
- Listado de aulas a las que tenemos acceso como usuarios
- Acceso a la "Administración del campus" en el caso de que alguna de las aulas sea nuestra!

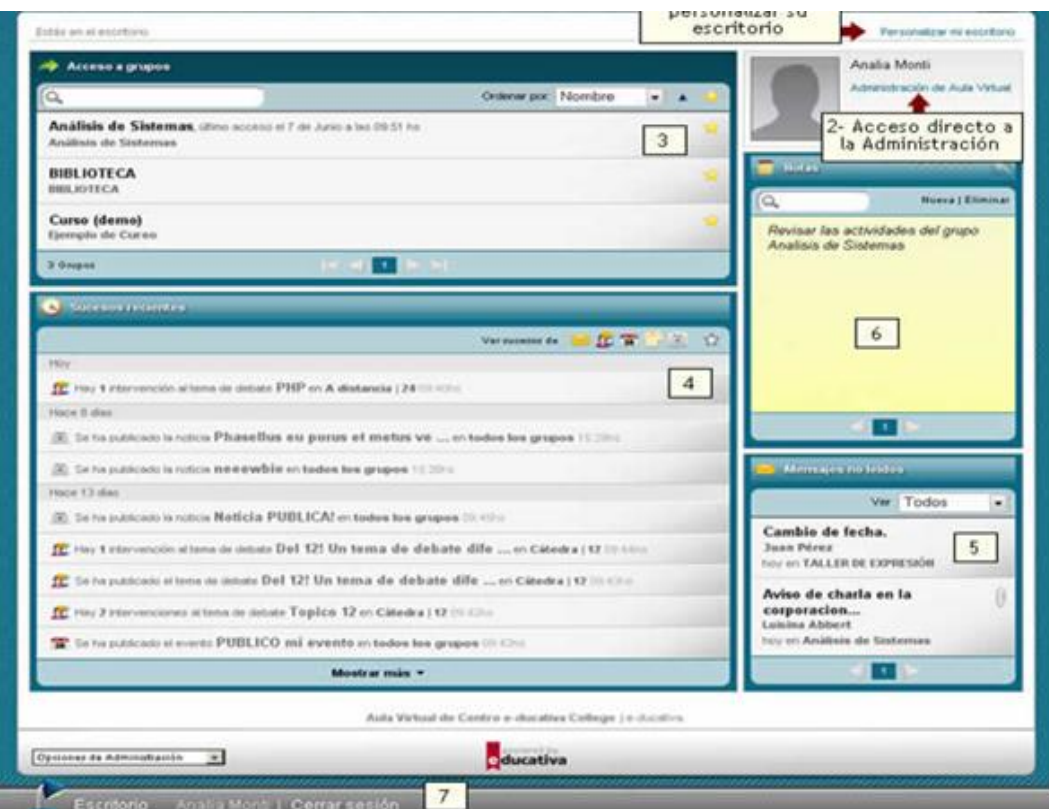

#### **ACCESO A GRUPOS**

Se muestra el nombre y descripción de cada grupo al que pertenece el usuario. Al hacer clic en el grupo podremos acceder a él.

*Importante: Se podrá acceder a múltiples grupos en la vista de usuario y mantenerlos como sesiones independientes.*

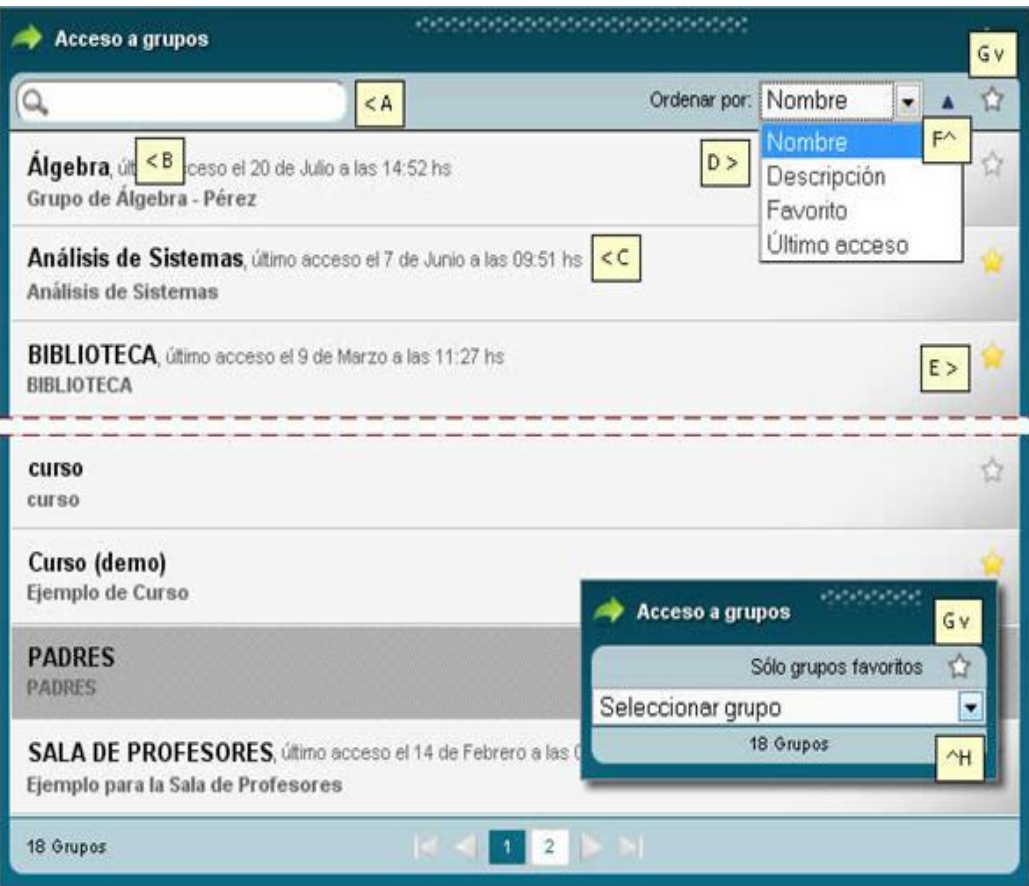

# **ACCESO A FORO**

En este espacio los alumnos del instituto lo utilizan para comentar, debatir, opinar, preguntar un tema en común y específico o bien cualquier tema de actualidad

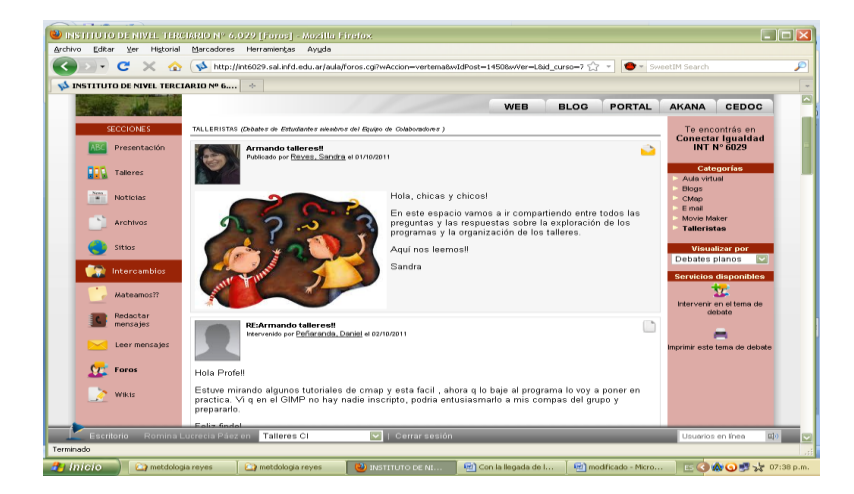

Lo invitamos ahora...

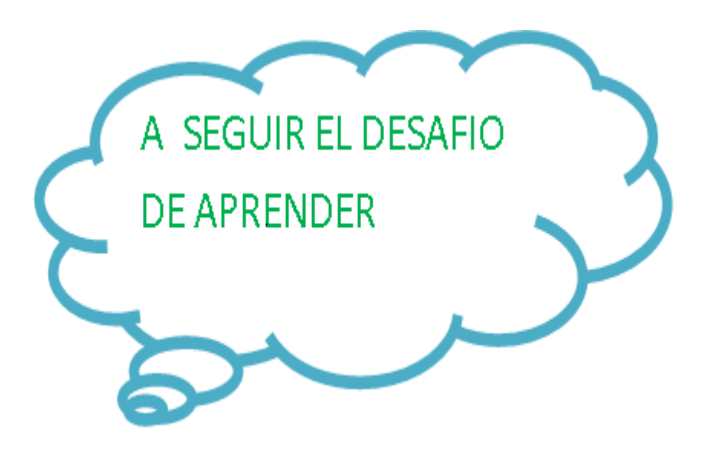

#### ACTIVIDADES

1) En toda aula virtual, hay un espacio de **FORO** que nos ofrece la posibilidad de comentar, disentir y consensuar utilizando palabras escritas, imágenes, audios, videos...

Practicamos utilizando como disparador el video "Tecnología y metodología"??

[Click aquí.](http://int6029.sal.infd.edu.ar/aula/foros.cgi?wAccion=vertema&wIdPost=1651&id_curso=75)

2) También hay un espacio para enviar y recibir MENSAJES personalizados y/o grupales, y la barra de herramientas es similar a la del Foro...

 Practicamos enviando un mensaje grupal con video embebido y uno personalizado con un archivo adjunto? Click en **Redactar mensajes**!! Respondan también!!

3) En el caso de las aulas de esta plataforma, podemos también publicar **ARCHIVOS**, **SITIOS** Y **NOTICIAS** y todos esos espacios, tienen una barra de herramientas similar!!!

Los invitamos entonces, a

Descargar archivos, visitar sitios y leer noticias

Subir archivos, sitios y publicar una noticia

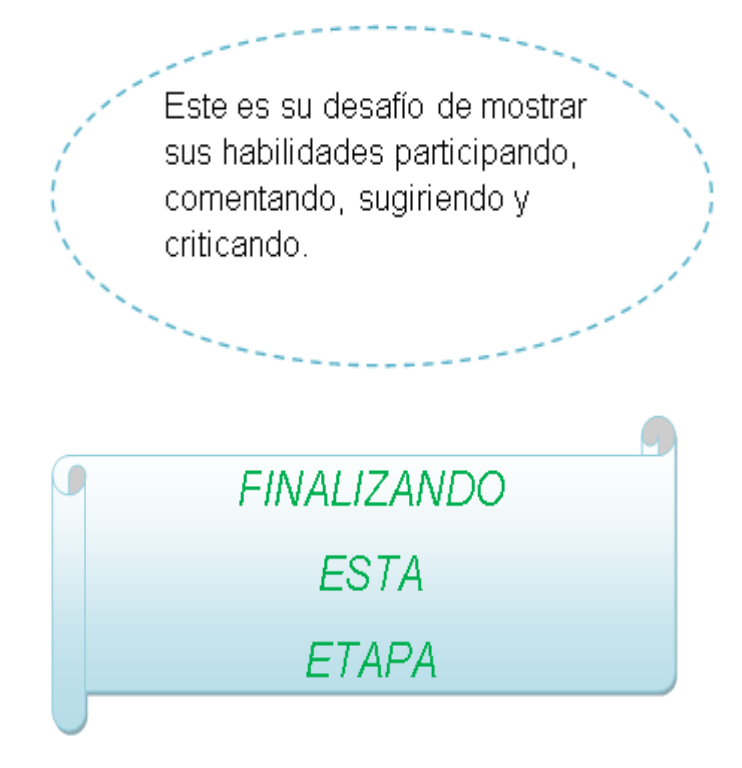

Pensando en que este momento es una etapa de un camino largo, los invitamos a explorar en la Sección Sitios dos espacios interesantes: el sitio de la empresa privada que provee de estas plataformas al Ministerio de Educación - **E-ducativa** -, y también el de otro proveedor de plataformas para aulas virtuales: **Moodle Social**. En este último no sólo pueden hacer un curso como alumnos para aprender a usar ese tipo de aulas, sino también hacer el curso para administrar un aula y como si fuera poco, solicitar un aula para Uds.!! Y todo gratis!!

Como esto no termina aquí, los esperamos para seguir aprendiendo juntos en el FORO ["Tips para el uso del aula virtual"](http://int6029.sal.infd.edu.ar/aula/foros.cgi?wAccion=vertema&wIdPost=1655&id_curso=75) por el resto del mes de Noviembre!!

El foro es suyo!! $\bigcirc$ 

*Ana, Mariana, Romina y Natalia*